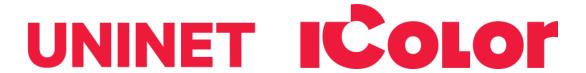

## **IColor Fluorescent Toner Upgrade Kit Instructions**

## Specifically for the iColor 500, 600, 650, 700 & 900 Systems

The IColor Fluorescent Upgrade Kit is just one of the many specialty cartridge sets that can be used in the IColor 500, 600 & 650 Digital Color + White Transfer Media Printers, as well as the IColor 700 & 900 Digital Label Presses. Instantly transform your IColor printer into a fluorescent printer where the printed images produced will glow brightly under UV light. The upgrade kit consists of 3 toner and 3 drum cartridges (CMY) and is shipped in 6 separate boxes. Simply remove and store the standard CMY toner/drum cartridges and swap with the fluorescent kit to instantly print with UV sensitive toner while using the standard black cartridge in place. The white cartridge that shipped with your IColor 500, 600 or 650 printer can also be used if a white overprint is required.

Operating on the same application principles as standard toner that ships with your machine, you can print and/or press onto virtually any surface using the appropriate transfer paper – or print directly onto paper, transparencies and label stock regardless of which printer is being used. Be sure to design your graphics with bright colors – avoid dark or black colors (unless specifically wanted), as those will not fluoresce well and may not look good as a final product.

## Instructions for installation of the IColor Fluorescent Upgrade Kit:

Part A - Use with the black toner cartridge:

- 1. With the power off, open the lid of your IColor printer and remove the standard CMY toner and drum units.
  - These should be removed as a toner/drum set. Do not disengage the toner from the drum.
  - They should be stored in a cool, dark place. Never expose the drum to light for more than a few minutes.
  - Never expose the drum to light for more than a few minutes.
  - Be careful not to scratch or touch the drum surface or print quality could be severely affected.
- 2. Install the black toner/drum cartridge in the first slot of the printer if not already in place.
- 3. Locate the yellow fluorescent drum cartridge and open the box.
  - Remove the orange seal tape and hard plastic inner seal and rest on a stable surface.
  - Be careful not to scratch or touch the drum surface or print quality could be severely affected.
- 4. Locate the yellow fluorescent toner cartridge and open the box.
  - Remove the seal tape from the bottom of the cartridge.
  - Lever the cartridge into the drum unit carefully, inserting the left side first, and then laying flat on the right.
  - It should sit perfectly flush in the drum unit.
- 5. Once satisfied that the cartridges are together properly, push the blue handle forward all the way.
  - This will lock the cartridges together and open the toner cartridge to allow the toner to flow down to the drum unit.
  - Do not move the blue handle until it is aligned with the drum unit!

- 6. Once locked and fully engaged, install the yellow fluorescent toner/drum into the 2nd slot of your IColor printer.
  - Refer to the user's manual for your printer for further information regarding cartridge installation.
- 7. Repeat steps 2 5 for the magenta and cyan fluorescent cartridges.
  - Be sure to correctly match the toner and drum cartridge colors.
  - Failure to do so will result in toner contamination.
- 7. The cartridges should be installed in CMYK configuration, where the black is in the front, followed by yellow, magenta and cyan in the rear.
- 8. Once all of the cartridges have been installed, power on your IColor printer. You are now ready to print.

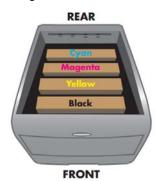

In this configuration, it is not required to use the IColor TransferRIP or ProRIP software to print. This configuration would typically be used for non-transfer related printing.

## Part B - Use with the white toner cartridge:

You can also use the white cartridge with the IColor Fluorescent Upgrade Kit (iColor 500, 600 and 650 only). The white toner that shipped with your system is natively fluorescent and can used in cases where you want white as an overprint and/or spot white in your design.

- 1. After completing steps 1 7 as described above, install the cartridges in 'B' configuration or Overprint mode, where the cyan cartridge is in the front, followed by yellow, magenta and white in the rear.
- 2. This configuration requires the use of the IColor TransferRIP or ProRIP Software.
  - If using the IColor TransferRIP, be sure to set the color profile to white and the color mapping to 'B' configuration.
  - If using the IColor ProRIP, make sure you are using the Overprint Queue.
- 3. Once all of the cartridges have been installed, power on your IColor printer.
  - You are now ready to print.

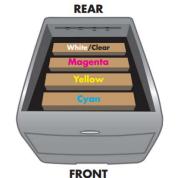

4. Be sure to design your graphics with bright colors - avoid dark or black colors in this configuration, as the composite black that is made with fluorescent colors is not desirable.

To see video instructions for IColor Fluorescent Toner, visit <a href="https://www.icolorprint.com/video">www.icolorprint.com/video</a> (Coming Soon)

Expand your printing capabilities using UniNet IColor Printing Solutions line of specialty toners, which can be used individually or combined with your full color design, in any of the IColor digital printers and presses to create vibrant images and stunning effects for a variety of markets.

IColor Absolute Dye Sublimation Toner - Now you can produce high quality, vibrant color prints for sublimation transfers onto polyester-based textiles, and sublimation coated hard surface substrates such as ceramic, metal, acrylic and more using your IColor 500 or 600 Digital Transfer Printer. Toner based systems do not require priming or cleaning, nor is it necessary to use the printer regularly to prevent clogging of ink heads. UniNet IColor Dye Sublimation cartridges offer higher yields than competing ink sublimation systems and prints at much higher speeds for greater efficiency and productivity. Easily swap back and forth between regular toner and sublimation toner. Use one machine for several uses with IColor Technology!

IColor Absolute White Toner - Create vibrant, bright white images on clear and dark substrates. With UniNet's patented Double White technology, a double layer of white is applied, producing rich image quality for applications such as cosmetics and beverage labels and more!

IColor Absolute Clear Toner - An advanced toner technology that enables spot satin gloss finishes. Users can flood an entire page for sheen and protection with a varnish effect, or use a spot application to make specific elements stand out. Using this transparent effect creates depth and contrast to further enhance the quality of printed output for use on invitations, product labels, menus, promotional materials, brochures, flyers, wine tags and more.

IColor Absolute Security Toner - UniNet security toner contains special RF fragments which can be read by a special reader to confirm authenticity. Most commonly used as a yellow cartridge, simply print a portion of your image in yellow for increased security and authenticity. The reader is only sold in conjunction with the toner kit and is keyed to a specific frequency.

March 2021 Revision - A newer version of this manual may be available at www.icolorprint.com/support

(Or scan this QR Code)

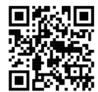